#### HTML and web pages: Kick-off

# Web pages: Kick-off<br>Kieran Suchet and Emma Procter-Legg<br>kieran.suchet@it.ox.ac.uk kieran.suchet@it.ox.ac.uk emma.procter-legg@it.ox.ac.uk

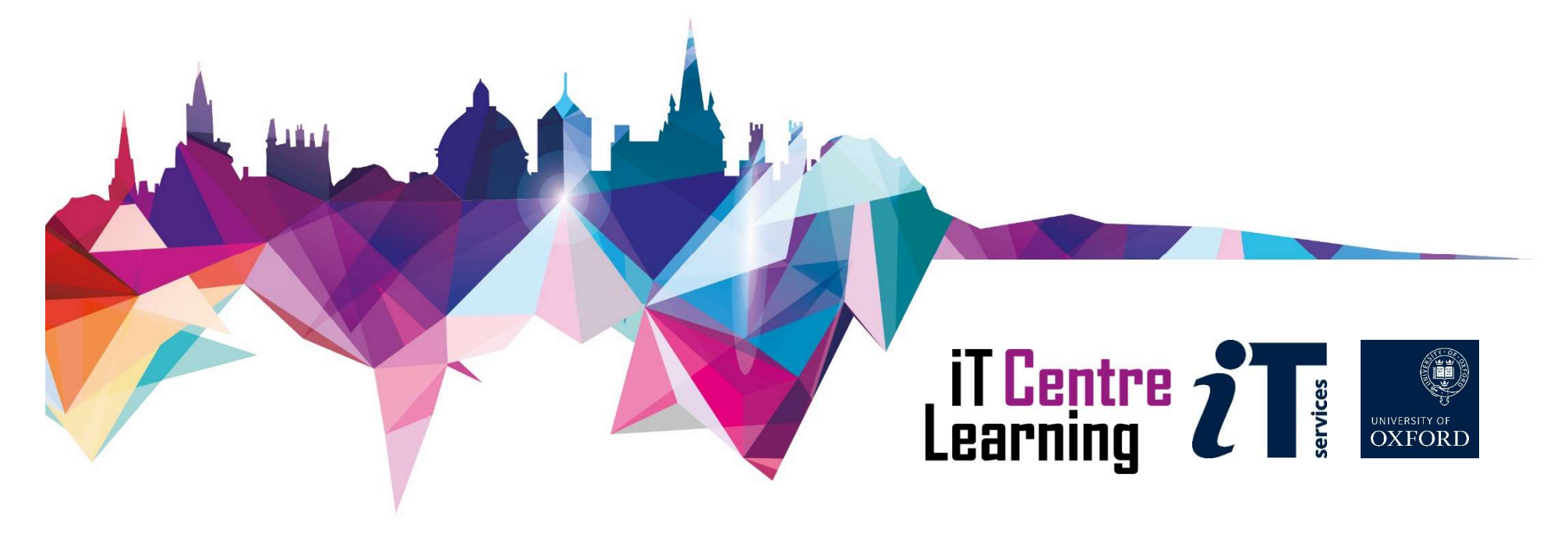

#### Your comfort is important..

- The toilets are along the corridor outside the lecture rooms
- The rest area is where you registered
- The swivel seats are adjustable
- You can adjust the monitors for height, tilt and brightness

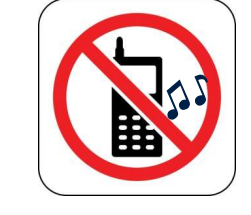

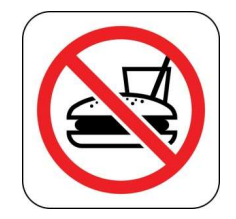

# HTML and web pages: Kick-off **FML and web pages: Kick-off**<br>day's session:<br>Activities and worked examples<br>Start Codecademy online course<br>Illowing 3 weeks:

**Today's session:** 

Activities and worked examples

**Following 3 weeks:** 

Continue working through online course Email workshop leader if you have questions

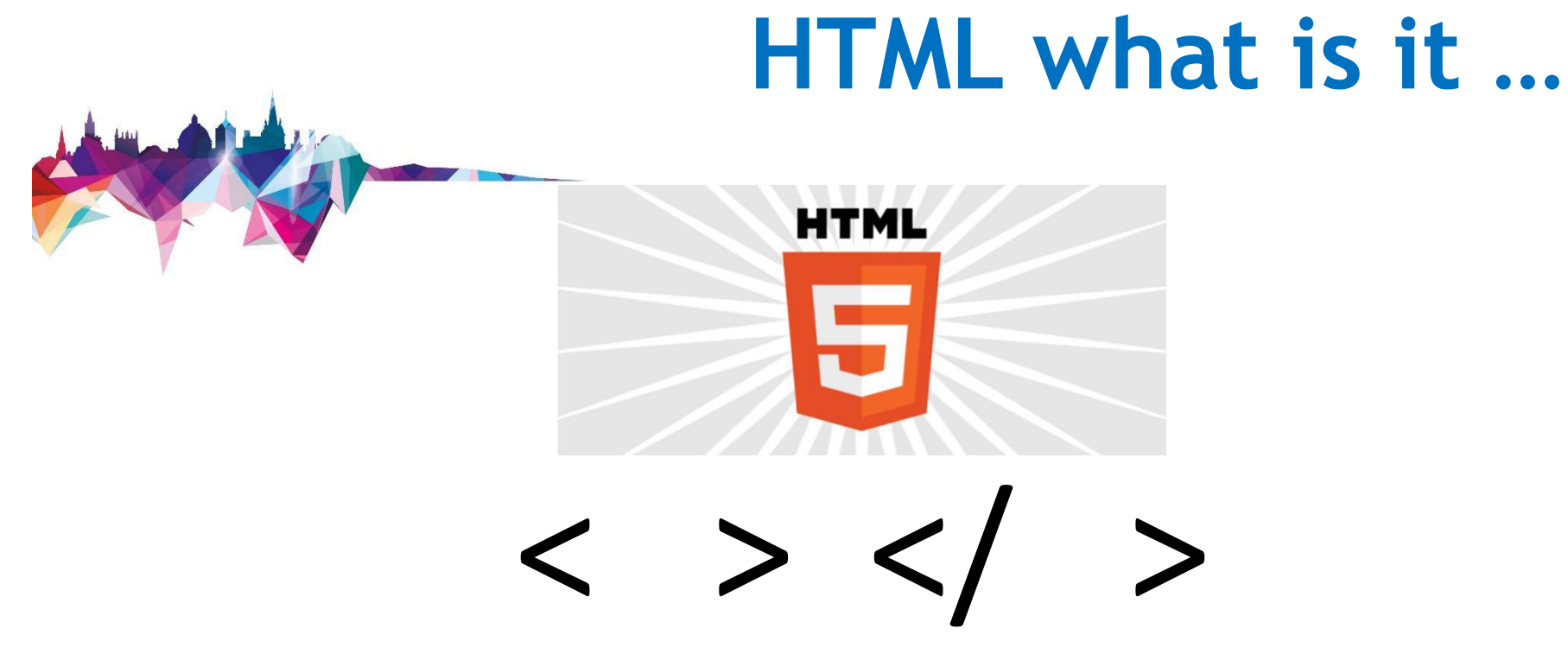

HTML is a tag language that tells web browsers such as Firefox, Chrome or Internet Explorer to show web pages. It is very easy to use and you only need to know a few tags to code a simple web page.

# Activity 1(a)

```
<!DOCTYPE html>
<html lang="en">
<head>
<title>HTML and Webpages Kick-off</title>
<style>
body \{background-color: black;
  text-align: center;
  color: white;
  font-family: Arial, Helvetica, sans-serif;
\mathcal{E}</style>
</head>
<body>
<h1>This is a webpage</h1>
\langlehr>
<p> This is some text</p>
\langlehr>
\langlehr>
</body>
\langle/html>
```
# Activity 1(b)

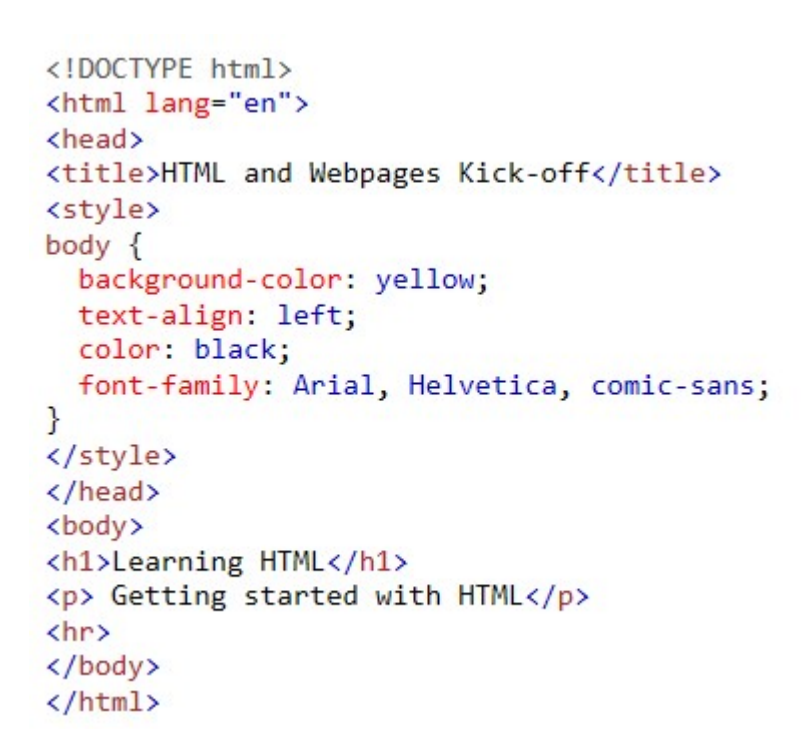

#### **HTML Code .....**

Closing tag

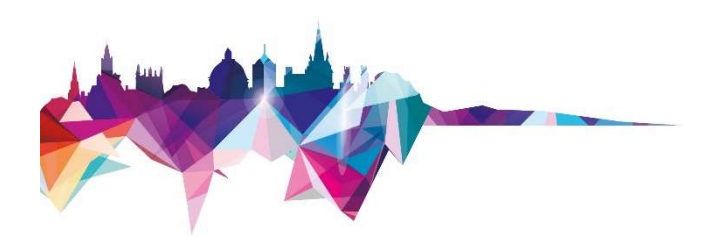

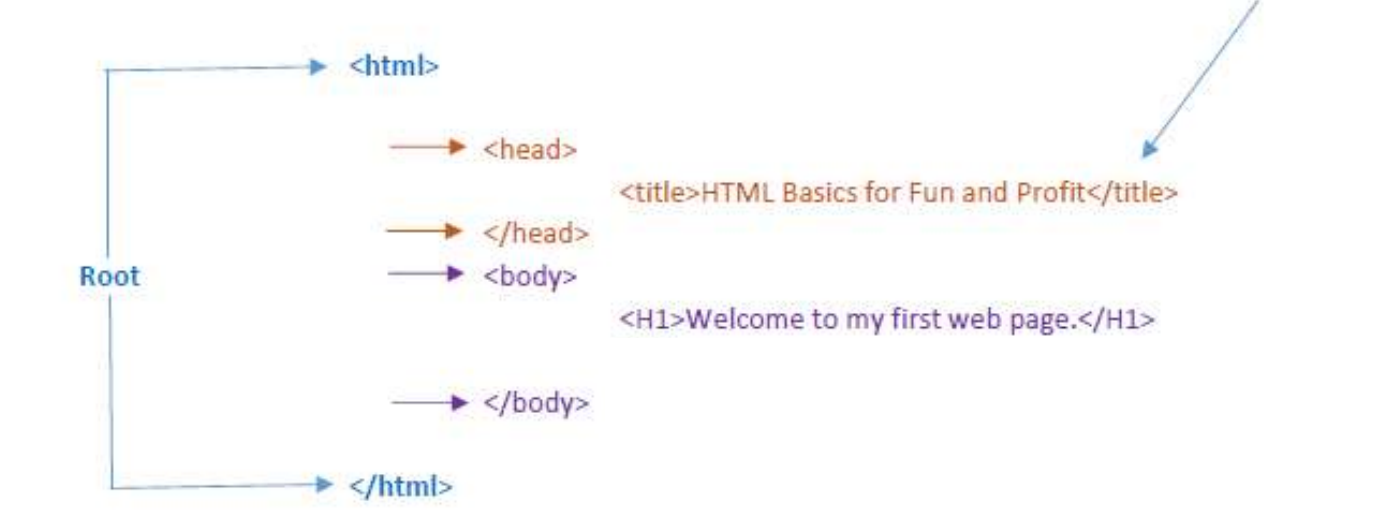

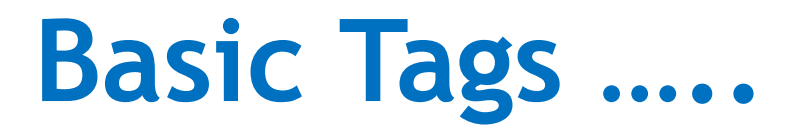

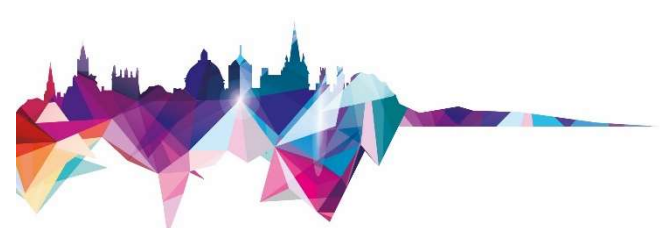

#### <html> </html>

Creates an HTML document

#### <head> </head>

Sets off the title and other information that isn't displayed on the web page itself

#### <body> </body>

Sets off the visible portion of the document

### Inserting spaces…

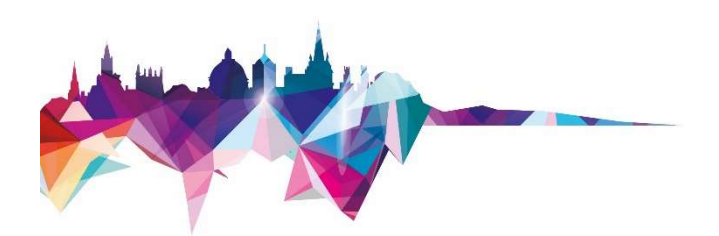

1 space

**&ensp**; 2 spaces

**&emsp**; 4 spaces

# Activity 2

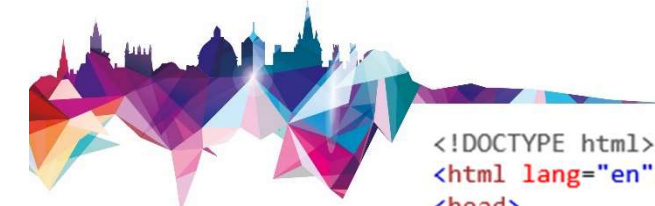

```
<html lang="en">
<head>
<title>Your Website Title Here</title>
<style>
body \{background-color: black;
 text-align: center;
  color: white:
 font-family: Arial, Helvetica, sans-serif;
\mathcal{F}</style>
</head>
<body>
<hr>
<h1>Getting Started with HTML</h1>
<h2>Find out more about HTML</h2>
<p>This is some text</p>
<p><br />b>This is some important text</b></p>
<p><b>/><b>><i>This is some more text.</i></b></p>
<p><a href="https://www.it.ox.ac.uk/">Link to IT Services</a></p>
<h6>This is a link to the University of Oxford's IT Services website</h6>
<p>Need to get in touch? Send us an email at <a href="mailto:support@yourcompany.com">
support@yourcompany.com</a></p>
<hr>
\langle /body>
</html>
```
# Some Text Tags …..

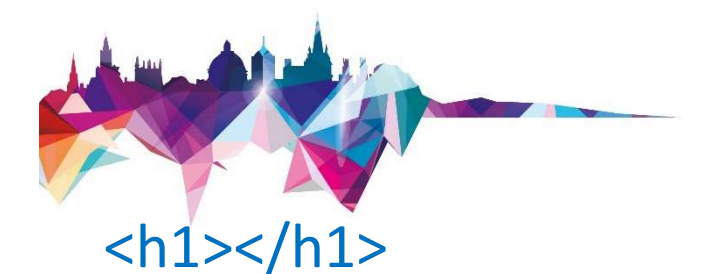

Defines the most important heading

 $$ 

Defines bold text

 $\langle i \rangle \langle i \rangle$ Defines italic text

#### <h6></h6>

Defines the least important heading

<strong></strong> Defines important text

<em></em> Defines emphasized text

# Adding Links ….

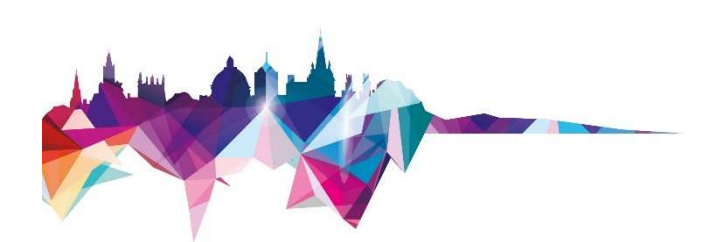

<a href="URL"></a> - Creates a hyperlink

<a href="mailto:EMAIL"></a> - Creates a mailto link

Adding Links ....<br>
sa href="URL"></a> - Creates a hyperlink<br>
sa href="mailto:EMAIL"></a> - Creates a mailto link<br>
sa href="URL"> <img src="URL"> </a> - Creates an image/link<br>
sa href="URL" target="blank"></a> - Opens a li <a href="URL" target="blank"></a> -Opens a link in a new browser window

```
<!DOCTYPE html>
<html lang="en">
<head>
<title>Your Website Title Here</title>
<style>
body \{background-color: black;
  text-align: left;
  color: white;
  font-family: Arial, Helvetica, sans-serif;
\mathcal{F}</style>
</head>
<body>
\langlehr>
<p>An ordered list:</p>
\langlehr>
\langleol>
  <li>Oranges</li>
  <li>Lemons</li>
  <li>Bananas</li>
\langle/ol>
\langlehr>
<p>An unordered list:</p>
\langlehr>
\langle \text{ul}\rangle<li>Oranges</li>
  <li>Lemons</li>
  <li>Bananas</li>
\langle/ul>
\langlehr>
<table>
  \langle \text{tr} \rangle<th>Item</th>
     <th>Cost</th>
     <th>Quantity</th>
  \langle/tr>
```
# Activity 3

 $\langle \text{tr} \rangle$ <td>Oranges</td>  $d $60.50$  **$td$**$  $\langle$ /tr>  $\langle \text{tr} \rangle$ <td>Lemons</td>  $>£0.60</td>$  $\langle$ /tr>  $\langle$ /table>  $\langle$ hr> </body>  $\langle$ /html>

#### Tables ……..

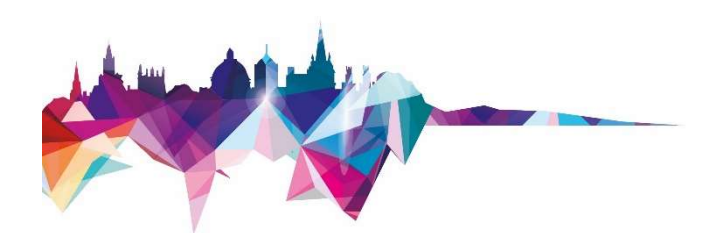

<table></table> - Creates a table

<tr></tr> - Sets off each row in a table

<td></td> - Sets off each cell in a row

<th></th> - Sets off the table header (a normal cell with bold, centred text)

#### **Ordered Lists ......**

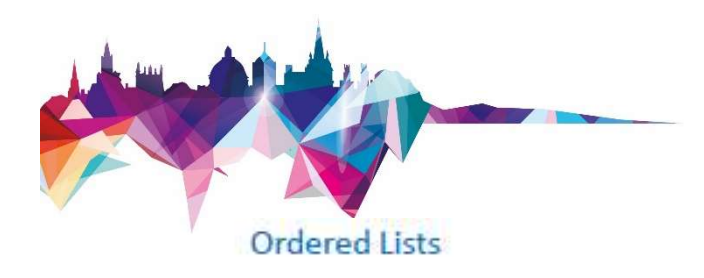

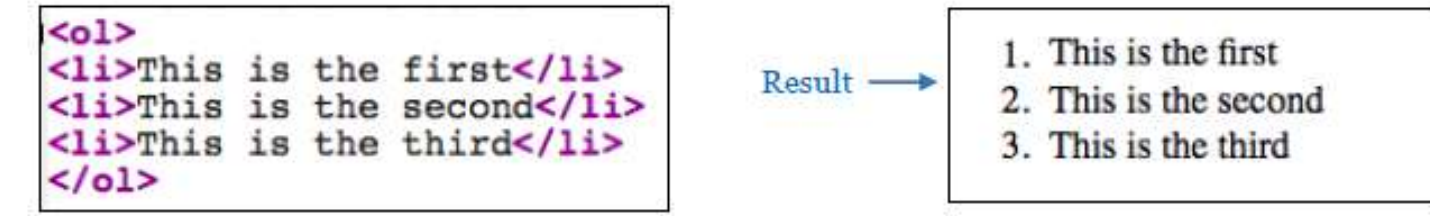

#### **Unordered Lists**

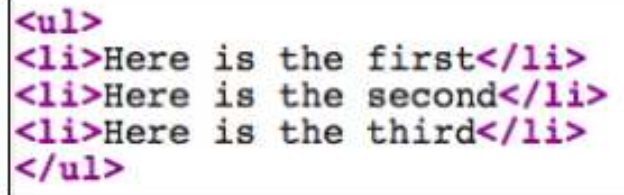

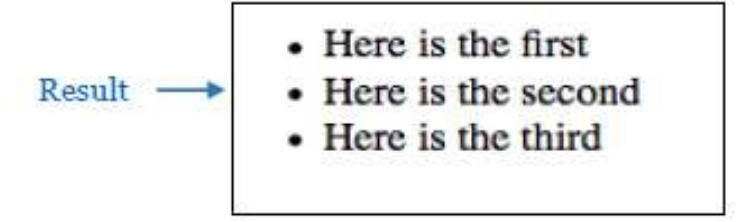

# Dos and don'ts of editing HTML…

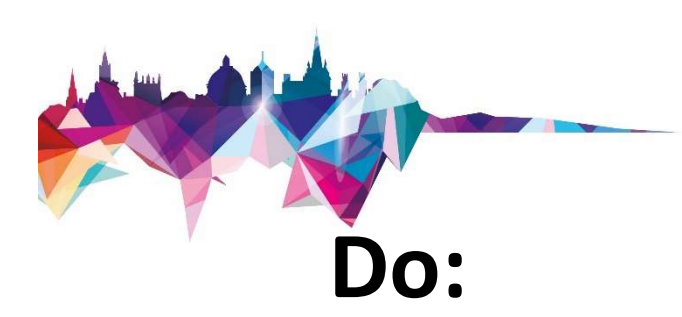

find code and edit, rather than writing it from scratch use an HTML Checker to check your edits use Notepad or Notepad++ when copying HTML code

#### Don't:

use Word to edit your HTML code or for copying code

#### Codecademy.com......

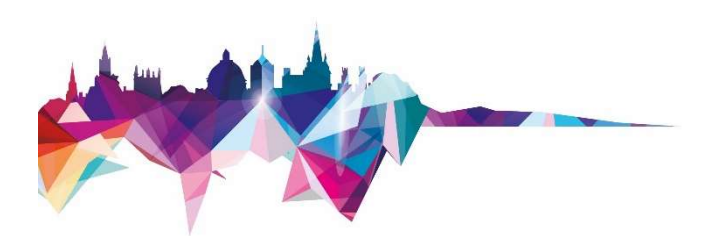

#### **Introduction to HTML**

In just 4 hours, learn the basics of HTML5 and start building & editing web pages.

This presentation is made available by Traci Huggins under a Creative Commons licence:

> Attribution-NonCommercial-ShareAlike CC BY-NC-SA

Individual images may be subject to their own copyright conditions and where possible this is acknowledged in the presentation

kieran.suchet@it.ox.ac.uk and emma.procter-legg@it.ox.ac.uk

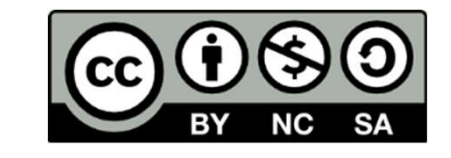

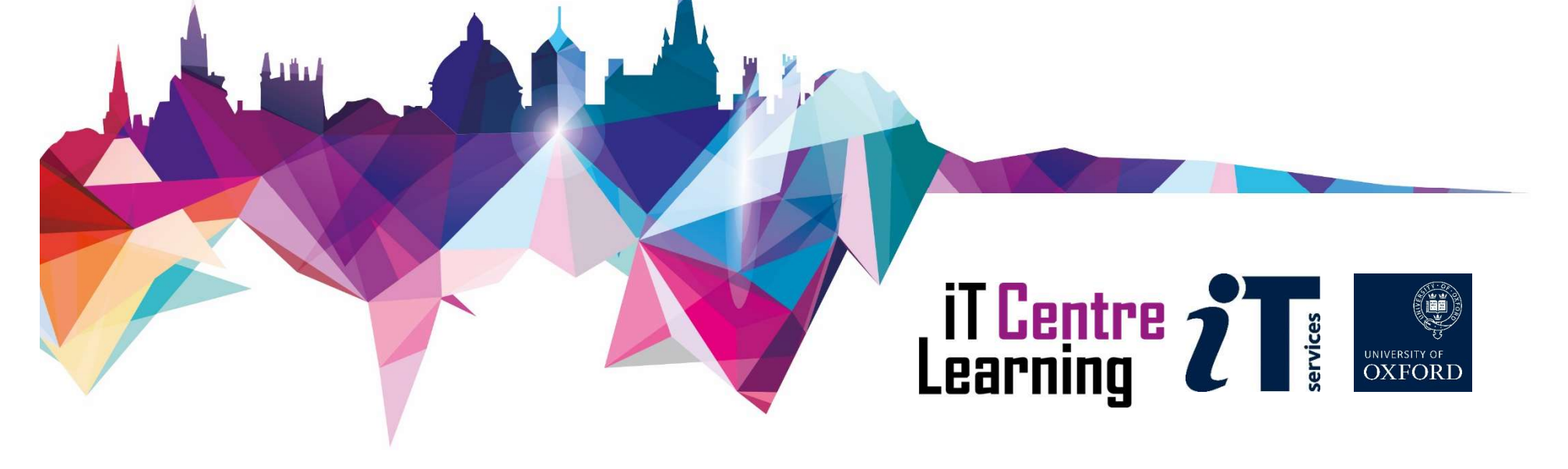